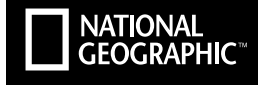

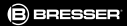

## MOTION Action Camera Full HD 1080p Wi-Fi

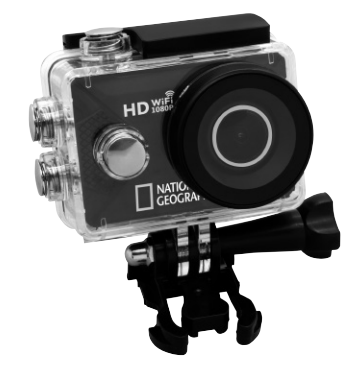

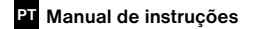

Art.No. 9683001LC6000

DE Besuchen Sie unsere Website über den folgenden QR Code oder Weblink um weitere Informationen zu diesem Produkt oder die verfügbaren Übersetzungen dieser Anleitung zu finden.

EN Visit our website via the following QR Code or web link to find further information on this product or the available translations of these instructions.

FR Si vous souhaitez obtenir plus d'informations concernant ce produit ou rechercher ce mode d'emploi en d'autres langues, rendez-vous sur notre site Internet en utilisant le code QR ou le lien correspondant.

NL Bezoek onze internetpagina via de volgende QR-code of weblink, voor meer informatie over dit product of de beschikbare vertalingen van deze gebruiksaanwijzing.

IT Desidera ricevere informazioni esaustive su questo prodotto in una lingua specifica? Venga a visitare il nostro sito Web al seguente link (codice QR Code) per conoscere le versioni disponibili.

ES Visite nuestra página de Internet utilizando el siguiente código QR o el enlace web, para buscar más información sobre este producto o versiones disponibles del presente manual de instrucciones en diferentes idiomas.

PT Aceda à nossa página na Internet através do seguinte código QR ou hiperligação, para procurar outras informações sobre este produto ou os idiomas disponíveis deste manual de instruções.

DK Ønsker du en udførlig vejledning til dette produkt på et bestemt sprog? Så besøg vores website ved hjælp af følgende link (QR-kode) for tilgængelige versioner.

PL Odwiedź naszą stronę internetową, korzystając z kodu QR lub za pośrednictwem linka sieciowego, aby poszukać więcej informacji na temat tego produktu lub dostępnych wersji językowych niniejszej instrukcji obsługi.

RU Посетите нашу страницу в сети Интернет, используя QR-код или Web-ссылку, для получения дополнительной информации по данному устройству или для поиска доступных языковых версий данного руководства по эксплуатации.

TR Bu ürünle ilgili daha fazla bilgi ile bu kılavuzun geçerli çevirileri için aşağıdaki Barkod Kodundan ya da web bağlantısından internet sitemizi ziyaret edin.

FULL MANUAL & VIDEO DOWNLOAD:

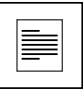

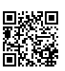

www.bresser.de/download/9683001LC6000

#### APP DOWNLOAD ..GoPlusCam":

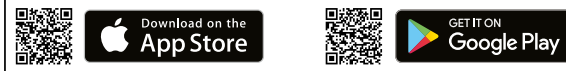

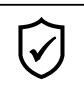

SERVICE AND WARRANTY:

www.bresser.de/warranty\_terms

#### Informações gerais

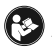

Este manual de instruções deve ser considerado como parte do aparelho. Antes de utilizar o aparelho, leia com atenção as advertências de segurança e o manual de instruções. Guarde este manual de instruções de forma a poder

consultá-lo mais tarde. Ao vender ou entregar o aparelho a outro proprietário/utilizador do produto deve entregar juntamente o manual de instruções.

#### Finalidade de utilização

Este produto destina-se exclusivamente ao uso privado. Foi desenvolvido como meio electrónico para a utilização de serviços multimédia.

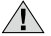

### Advertências gerais de segurança

- RISCO DE ASFIXIA! Manter os materiais da embalagem (sacos de plástico, elásticos, etc.) afastados das crianças! RISCO DE ASFIXIA!
- O ácido saído das pilhas pode causar corrosão! Evite o contacto do ácido das pilhas com a pele, os olhos e as mucosas. Em caso de contacto do ácido com as áreas mencionadas lavar imediatamente com muita água limpa e consultar um médico.
- PERIGO DE CHOQUE ELÉTRICO! Nunca dobrar, comprimir, puxar nem esmagar cabos de corrente e de ligação, nem extensões e ligações. Mantenha o cabo afastado de cantos afiados e do calor. Antes da colocação em funcionamento, verifique se o aparelho, os cabos e as ligações apresentam danos. Nunca colocar em funcionamento um aparelho danificado ou um aparelho com peças condutoras de tensão danificadas! As peças danificadas devem ser trocadas imediatamente por um serviço de assistência autorizado.
- RISCO de danos materiais! Não desmonte o aparelho! Em caso de defeito, consulte o seu distribuidor especializado. Ele contactará o Centro de Assistência e poderá enviar o aparelho para uma eventual reparação.
- Não curto-circuitar nem atirar para o fogo o aparelho! O calor excessivo e o manuseamento incorrecto podem provocar curto-circuitos, incêndios e até explosões!
- Nunca interrompa uma ligação de dados em curso com o computador antes da transferência estar completa. Uma interrupção pode provocar perdas de dados, pelas quais o fabricante não assume qualquer responsabilidade!

#### INDICAÇÕES sobre a limpeza

- Desligue a câmara.
- Limpe as lentes (oculares e/ou objetivas) apenas com um pano macio e sem fios (p. ex. em microfibra). Não exerça muita força com o pano, para não arranhar as lentes.
- Limpe o aparelho apenas no exterior com um pano seco. Não utilize produtos de limpeza, a fim de evitar danos no sistema electrónico.
- Limpe a cobertura de protecção após cada utilização , utilizando água e secando bem de seguida.

#### Declaração de conformidade CE

Foi criada pela Bresser GmbH uma "Declaração de conformidade" de acordo<br>com as directivas e respectivas normas aplicáveis. A sua visualização pode ser solicitada a qualquer momento.

### ELIMINAÇÃO

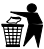

Separe os materiais da embalagem. Pode obter mais informações sobre a reciclagem correta nos serviços municipais ou na agência do meio ambiente.

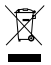

Não deposite os seus aparelhos electrónicos no lixo doméstico! De acordo com a Directiva Europeia 2002/96/CE sobre aparelhos eléctricos e electrónicos e sua conversão na legislação nacional, os aparelhos electrónicos em fim de vida devem ser separados e sujeitos a uma reciclagem ambientalmente

correta.

Pilhas e baterias antigas descarregadas têm de ser depositadas pelo consumidor em recipientes especiais de recolha para pilhas (pilhões). Pode obter mais informações sobre aparelhos obsoletos ou pilhas, produzidas após 01.06.2006, nos serviços municipais ou na agência do meio ambiente.

As pilhas e as baterias não devem ser eliminadas juntamente com o lixo doméstico, mas é obrigatório serem entregues para reciclagem em locais próprios. Após o uso, pode entregar as pilhas nos nossos locais de venda ou entregá-las gratuitamente num local próximo (por ex. em estabelecimentos comerciais ou em pilhómetros). As pilhas e as baterias devem estar identificadas com um recipiente para lixo rasurado bem como com o símbolo de material perigoso, "Cd" significa cádmio, "Hg" significa mercúrio e "Pb" significa chumbo.

#### Garantia e Serviço

O prazo de garantia normal perfaz 2 anos e começa no dia da compra. Para usufruir de um prazo de garantia opcional alargado tal como indicado no certificado de garantia, é necessário registar-se no nosso Website. Todas as condições de garantia bem como informações sobre o prolongamento da garantia e prestações de serviço podem ser consultadas em www.bresser.de/warranty\_terms.

#### Conteúdo da embalagem

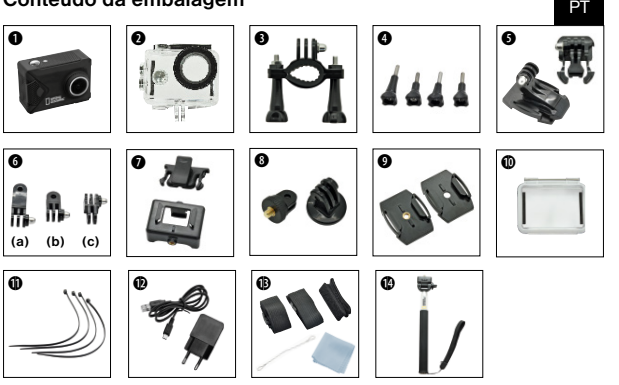

- b Câmara
	- c Caixa impermeável
- **d** Suporte para a bicicleta
- **O** Parafusos
- **6** Base de adaptador de fixação
- G Adaptadores multifunções 2x 90° (a+b) e 1x reto (c)
- $\bullet$  Armação da câmara e suporte para a correia de segurança
- $\bullet$  1/4" Adaptador de tripé

(Masculino/feminino)

- $\bullet$  Base de fixação para áreas planas ou superfícies curvas
- $\bullet$  Tampa
	- **Bracadeiras**
- 1@ Cabo e adaptador USB
- <sup>1</sup> Correia, arame de segurança e pano de limpeza
- <sup>1</sup> Pau de selfie

#### Primeiro Passo

Como abrir e fechar a caixa estanque:

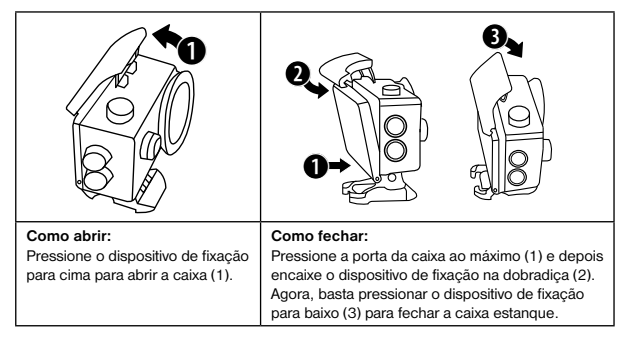

#### Inserir o cartão micro SD\*

- Classe 10 ou superior, necessário.
- Capacidade até 32 GB.

Nota: Para obter o melhor desempenho, escolha um cartão Micro SD de marca e formate-o no seu computador antes de o utilizar. Os cartões sem marca não dão garantias de funcionar sem problemas.

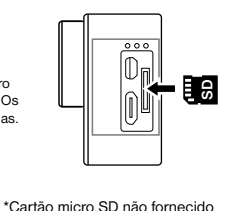

#### Instalar ou retirar a bateria

- A. Retirar a tampa da bateria.
- B. Instale a bateria corretamente na câmara.
- C. Voltar a colocar a tampa da bateria.

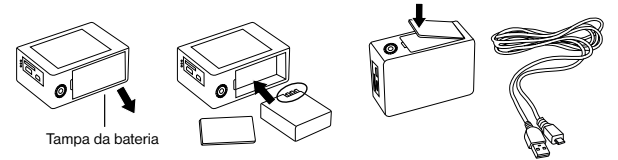

#### **Carregar**

- A. O carregamento pode ser feito com o transformador de corrente ou ligando a câmara de ação a um computador através do cabo USB.
- B. A câmara de ação pode gravar vídeos enquanto estiver a carregar.
- C. A câmara de ação pode ser carregada mesmo quando estiver desligada.

#### Ligar e desligar a câmara

Prima e mantenha premido  $[0]$  durante 3 a 5 segundos para ligar ou desligar a câmara.

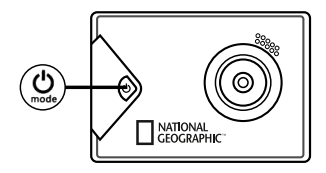

#### Funcionamento

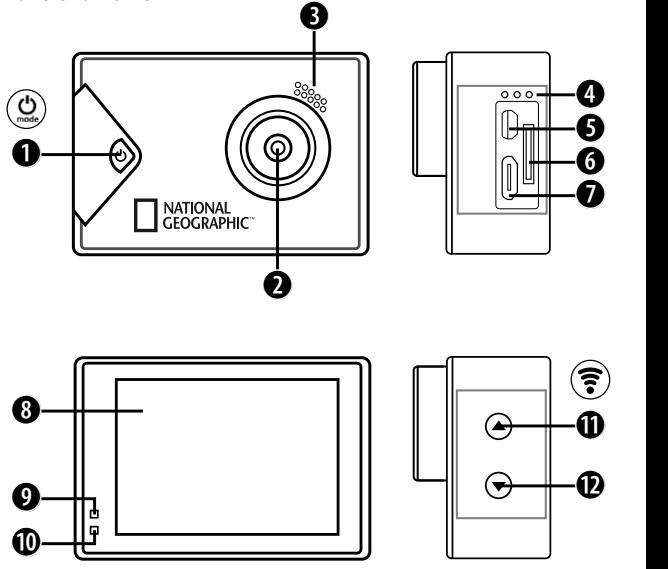

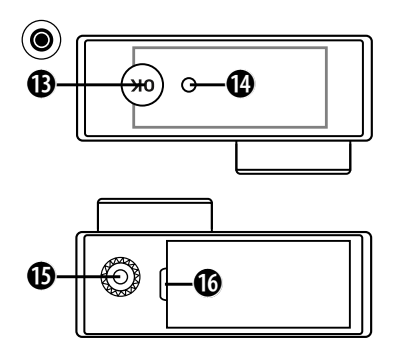

1. Botão On / Off

& Menu & Botão Modo

- 2. Lente
- 3. Altifalante
- 4. Microfone
- 5. Ligação Micro HDMI
- 6. Entrada Micro SD
- 7. Ligação Micro USB
- 8. Monitor LCD
- 9. Indicador de bateria
- 10. Indicador de potência
- 11. Botão para cima + Botão WIFI  $\mathcal{V}$
- 12. Botão para baixo
- 13. Botão "OK" ( ok

(Tecla de gravação)

- 14. Indicador de energia
- 15. Encaixe de tripé
- 16. Tampa da bateria

#### Utilização do suporte de capacete

#### Suporte de superfície plana ou de superfície curva:

Escolha a base plana ou curva, dependendo da superfície.

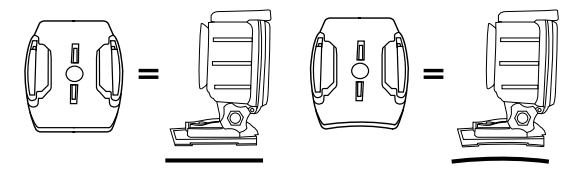

Suporte na base (por exemplo, para a montagem no capacete):

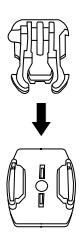

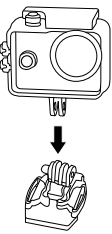

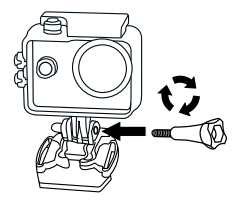

#### Funcionamento

#### Alterar o modo

Prima o botão de [corrente / modo]  $\bigcirc$ ] repetidamente para percorrer os modos da câmara.

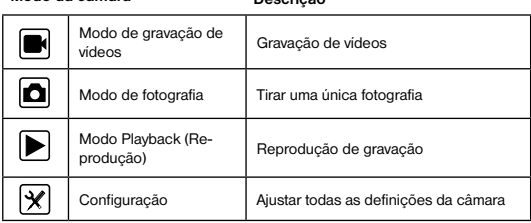

Como gravar vídeos e configurar a gravação

Modo da câmara Descrição

#### Gravação de vídeos

Ligue a câmara premindo  $\begin{bmatrix} \mathbf{0} \\ \mathbf{0} \end{bmatrix}$  Comece com o modo de gravação de vídeo. Aparece o ícone no canto superior esquerdo. Insira um cartão SD e comece a gravar premindo "OK"  $\overline{[}$ . Prima novamente "OK"  $\overline{[}$ ] se quiser parar a gravação.

#### Disparo de fotografias e definições

Mude para o modo de fotografia premindo  $[$   $\bigcirc$  ] Aparece o ícone  $\bigcirc$  no canto superior esquerdo. Prima "OK" [<sup>1</sup>] para tirar fotografias.

#### Armazenamento e reprodução de ficheiros

Terminada a gravação, utilize um cabo USB para exportar os vídeos para um computador para efeitos de reprodução. Também pode retirar o cartão microSD e aceder aos dados das imagens com um leitor de cartões.

#### Gravação em modo "Loop"

Com a gravação em modo "Loop" pode ajustar o tempo que deseja que a câmara grave. Ajuste, por exemplo, para 1 minuto, nesse caso, a câmara automaticamente grava um vídeo novo a cada um minuto. Se o cartão de memória estiver cheio, a máquina automaticamente substitui o novo vídeo pelo primeiro vídeo que gravou.

#### Playback-Modus (Reprodução)

Em Playback-Modus pressione os botões cima e baixo para visualizar os vídeos gravados. Pressione em "OK" [<sup>6</sup>] para reproduzir vídeos. Carregando duas vezes nos botões CIMA/BAIXO pode avançar ou retroceder as filmagens do vídeo.

#### Eliminar vídeos/fotos

Pressione a mesma tecla  $[0, 1]$  que utiliza para iniciar o aparelho as vezes que forem necessárias, até alcançar o menu das definições. Ao pressionar no ponto "Eliminar" poderá escolher entre eliminar a última foto/vídeo anteriormente registado ou então eliminar tudo.

#### Modo Wi-Fi / App da Câmara

Instale primeiro a aplicação no seu Smartphone. Procure na Appstore ou na Google Play Store por "GoPlus Cam". Depois da instalação pressione na câmara, por três segundos, em "UP/Wi-Fi Taste" para ativar o Wi-Fi da câmara. Conecte agora a câmara com o seu Smartphone (Procure uma rede com o mesmo nome exibido na câmara). Utilize a password que lhe é dada, geralmente "1234567890". Inicie agora a aplicação "GoPlus Cam".

#### Modo de configuração

Para aceder às definições, prima  $\left[\bigcup_{n=1}^{\infty}\right]$  várias vezes até ver o ícone  $\left[\overline{Q}\right]$  para as definições.

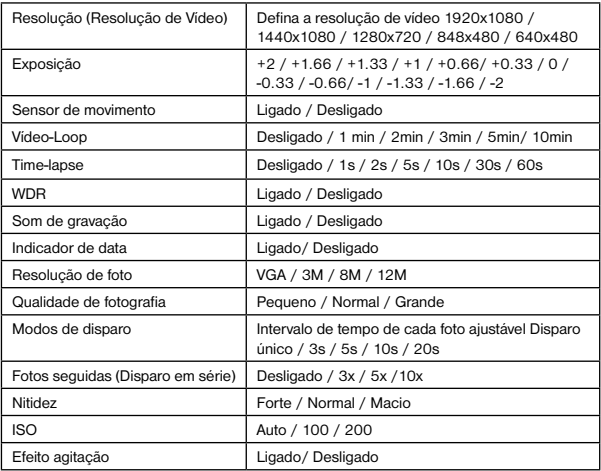

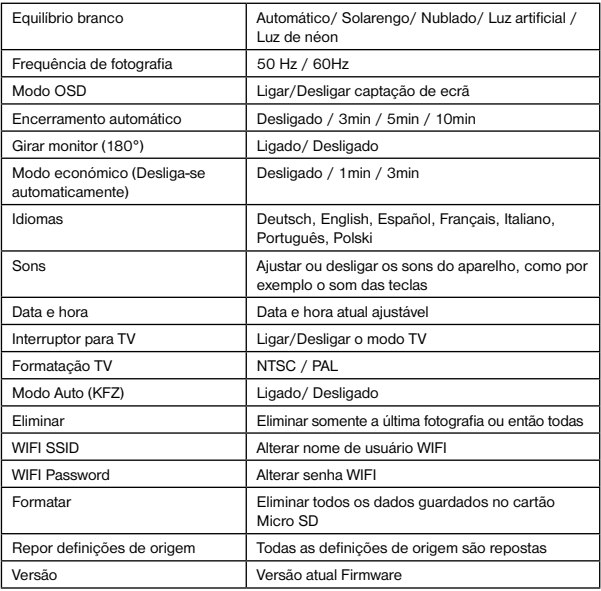

#### Dados técnicos

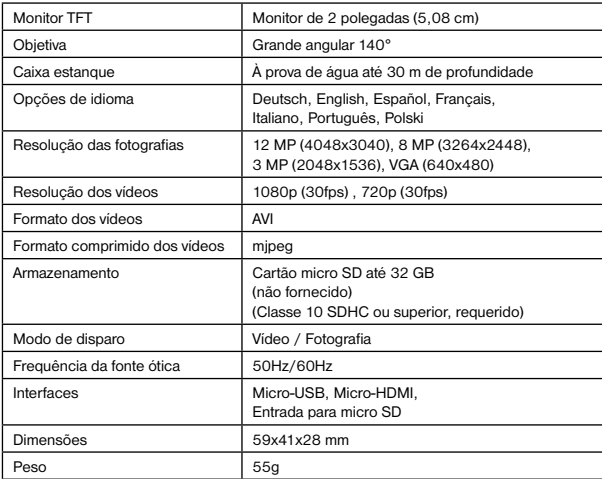

Nota: As especificações poderão ser sujeitas a alteração por motivos de melhoria ou atualização. Queira considerar o produto efetivo como o padrão.

# NATIONAL<br>GEOGRAPHIC<sup>®</sup>

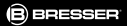

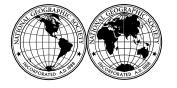

National Geographic supports vital work in conservation, research, exploration, and education.

Visit our website: *www.nationalgeographic.com*

© 2016 National Geographic Partners LLC. All rights reserved. NATIONAL GEOGRAPHIC and Yellow Border Design are trademarks of the National Geographic Society, used under license.

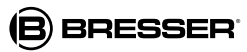

Bresser GmbH Gutenbergstr. 2 DE-46414 Rhede www.bresser.de · info@bresser.de

Erros e alterações técnicas reservados.

Manual 9683001LC6000 ActionCam pt\_v022017a